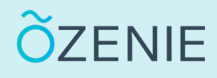

## **Comment changer de mot de passe ?**

Vous souhaitez changer votre mot de passe ? Rien de plus simple en suivant ces étapes !

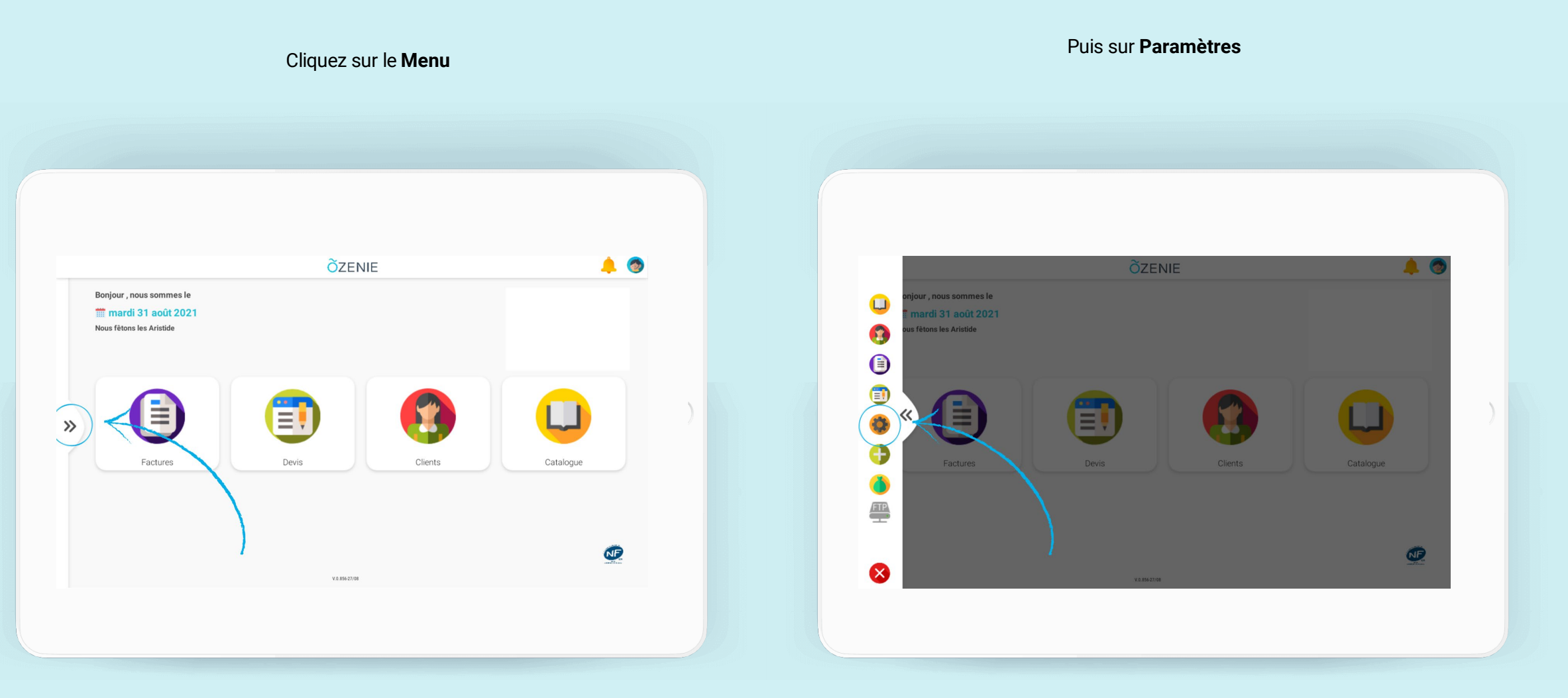

## **Comment changer de mot de passe ?**

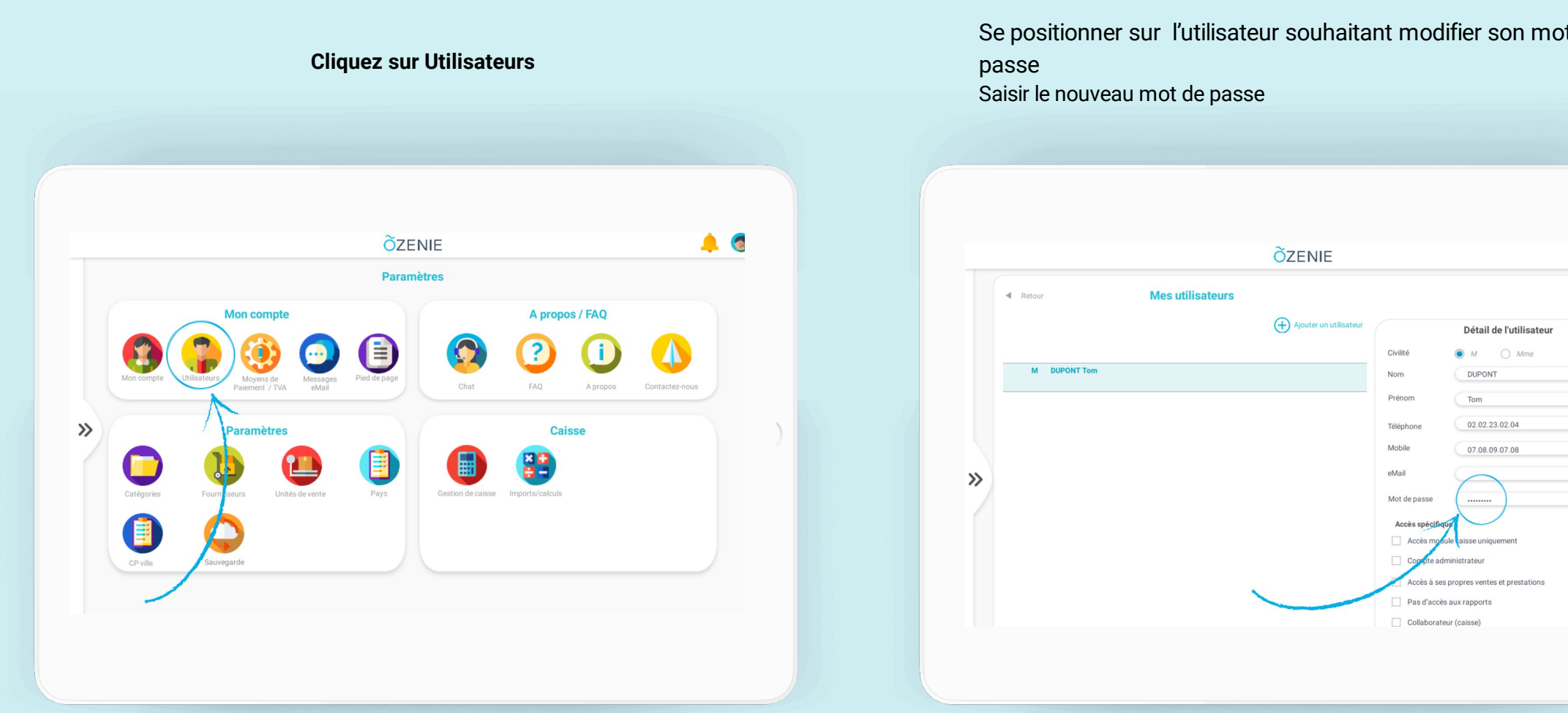

Se positionner sur l'utilisateur souhaitant modifier son mot de

 $\bullet$ 

**ÕZENIE** 

## **Comment changer de mot de passe ?**

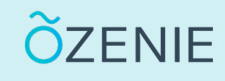

**Valider** et le tour est joué !

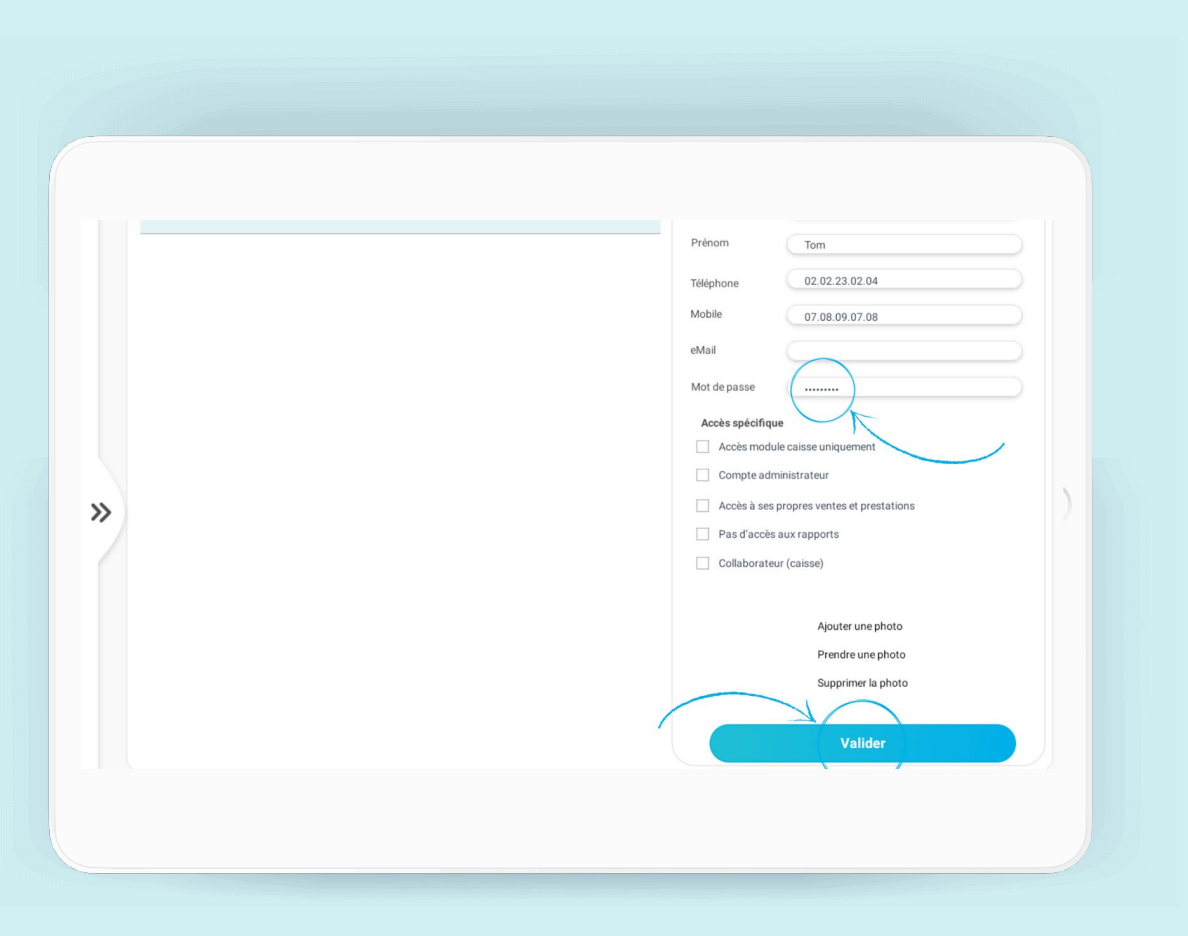